## Replacement of a Vehicle Driving License Issued by Another Country

## Moi Services Website User Manual

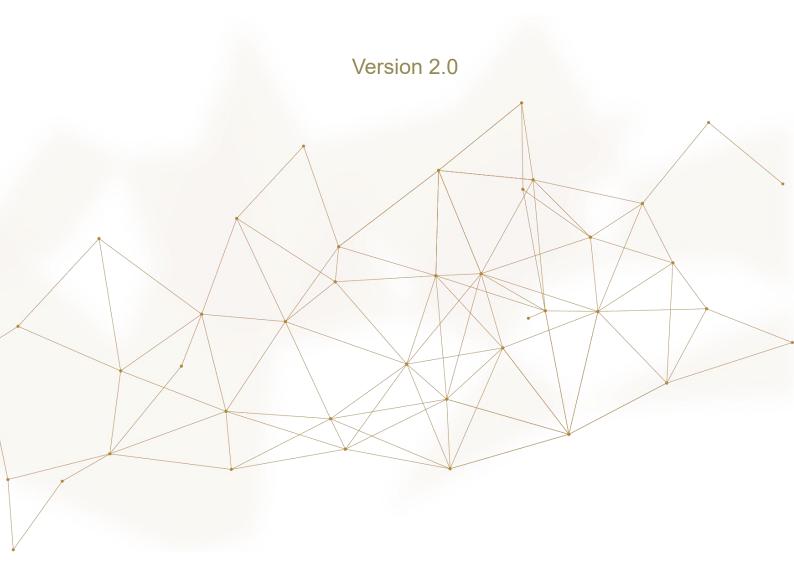

## 1. Access to the Service:

Click on Replacement of a Vehicle Driving License Issued by

Another Country service in the list of driving licensing services that
fall under traffic services then click on start service button.

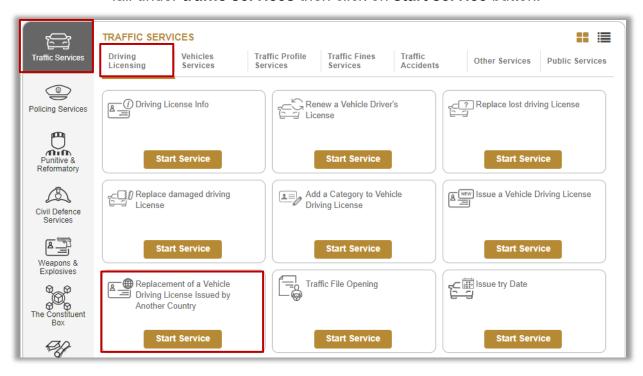

## 2. Service Steps:

1.Enter License number and source that you wish to replace, then click in **Next** button.

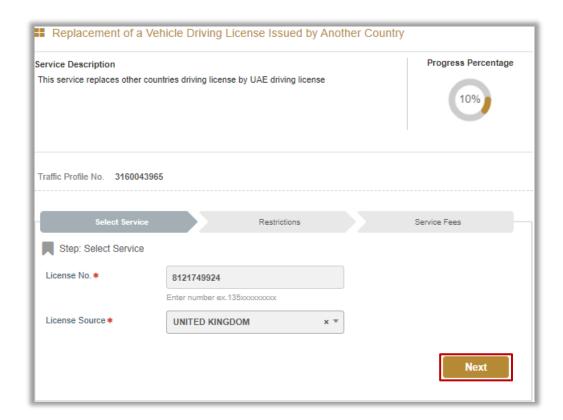

- 2.Services Fees and Delivery fees will be displayed, then check the following fields:
- 1. Upload personal image by clicking on **upload** button.
- 2.Add delivery address details then click on Next button

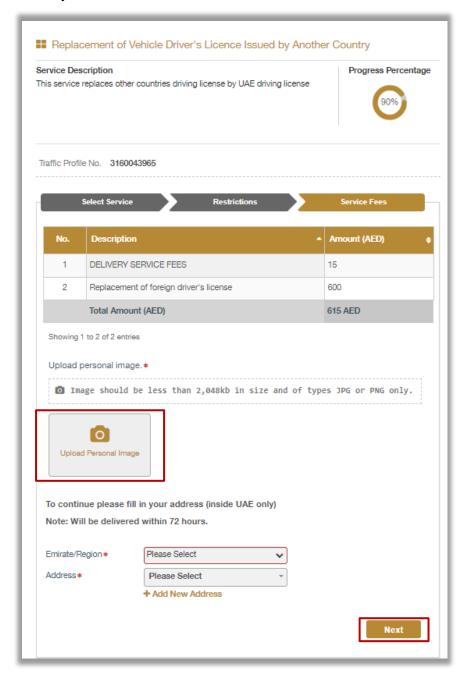

3. Confirm moving to payment gateway by click on Yes button

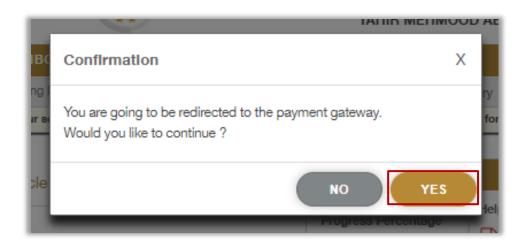

4. You will be redirected to the Payment Gateway, Select the desired payment method (select registered card, or add a new payment card), then click on **Pay icon**.

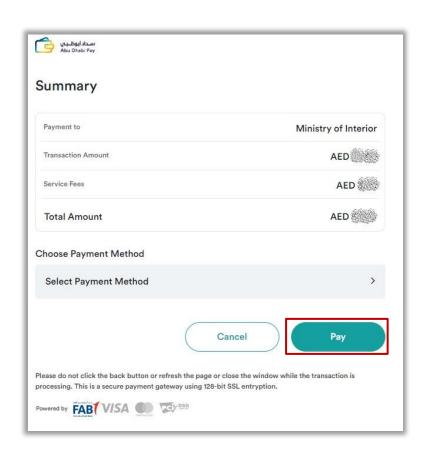

5. Add your rating of the service through the customer pulse survey screens shown below.

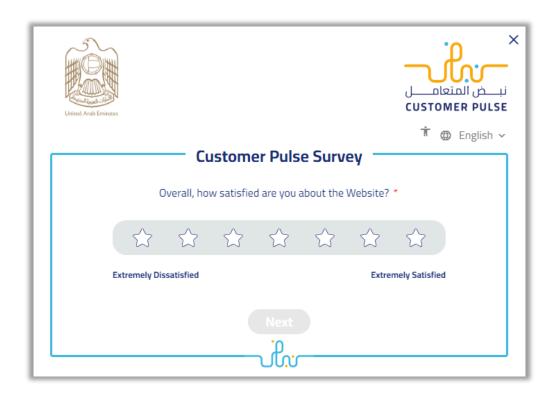

6. Your request was submitted successfully; payment details will be displayed as well as receipt attachment.

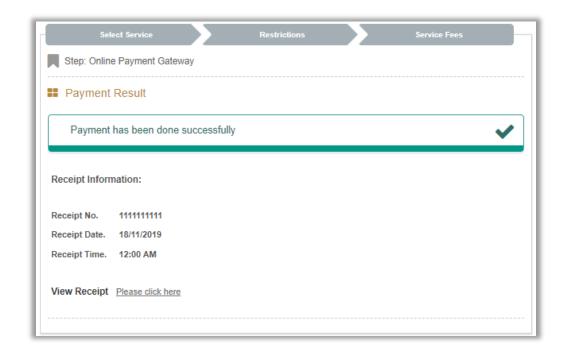